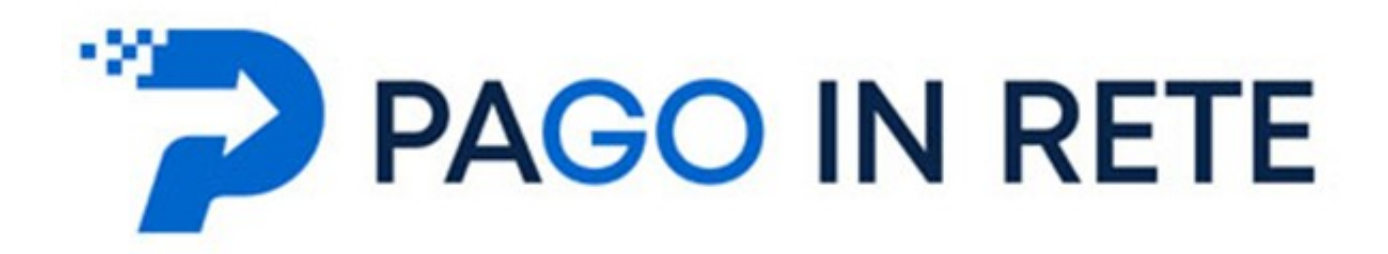

### PAGAMENTI SCOLASTICI

## ISTITUTO "Comprensivo Arzachena 2"

Accedere al servizio Pago in Rete dal seguente link:

https://www.istruzione.it/pagoinrete/accedere.html

Seguire le istruzioni sotto riportate prestando attenzione alle ANNOTAZIONI evidenziate su ogni schema.

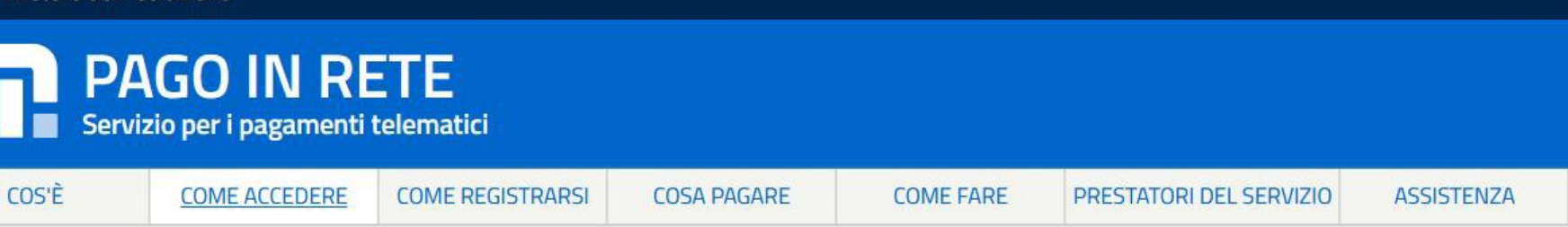

#### **Come accedere**

Per accedere al servizio Pago In Rete devi disporre di username e password (credenziali).

- Se hai un' identità digitale SPID (Sistema Pubblico di Identità Digitale) puoi accedere con le credenziali SPID del gestore che ti ha rilasciato l'identità (selezionando "Entra con SPID")
- Se sei un genitore che ha presentato una domanda d'iscrizione on-line puoi accedere con le stesse credenziali utilizzate per l'iscrizione di tuo figlio
- Se sei un docente in possesso di credenziali Polis, puoi utilizzare queste

Se non disponi delle cre **ing**tenerle effettuando la registrazione al servizio cliccando sul lin**e Registrati** 

disponi della credenziali puoi accedere al  $5<sub>e</sub>$ lin**ACCEDI** 

dccando sul

Solo per il primo accesso al servizio dei pagamenti ti saràsta l'accetta preliminare delle condizioni sulla privacy.

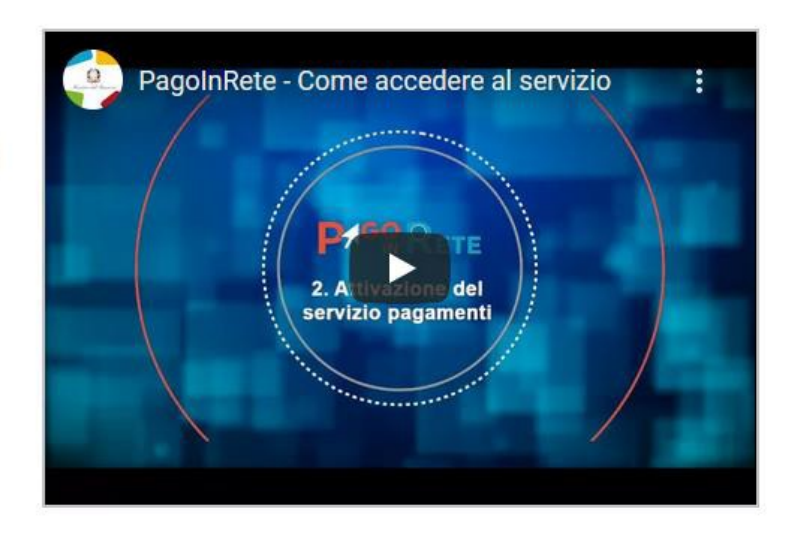

CLICCARE su accedi se si hanno già le credenziali altrimenti procedere alla REGISTRAZIONE

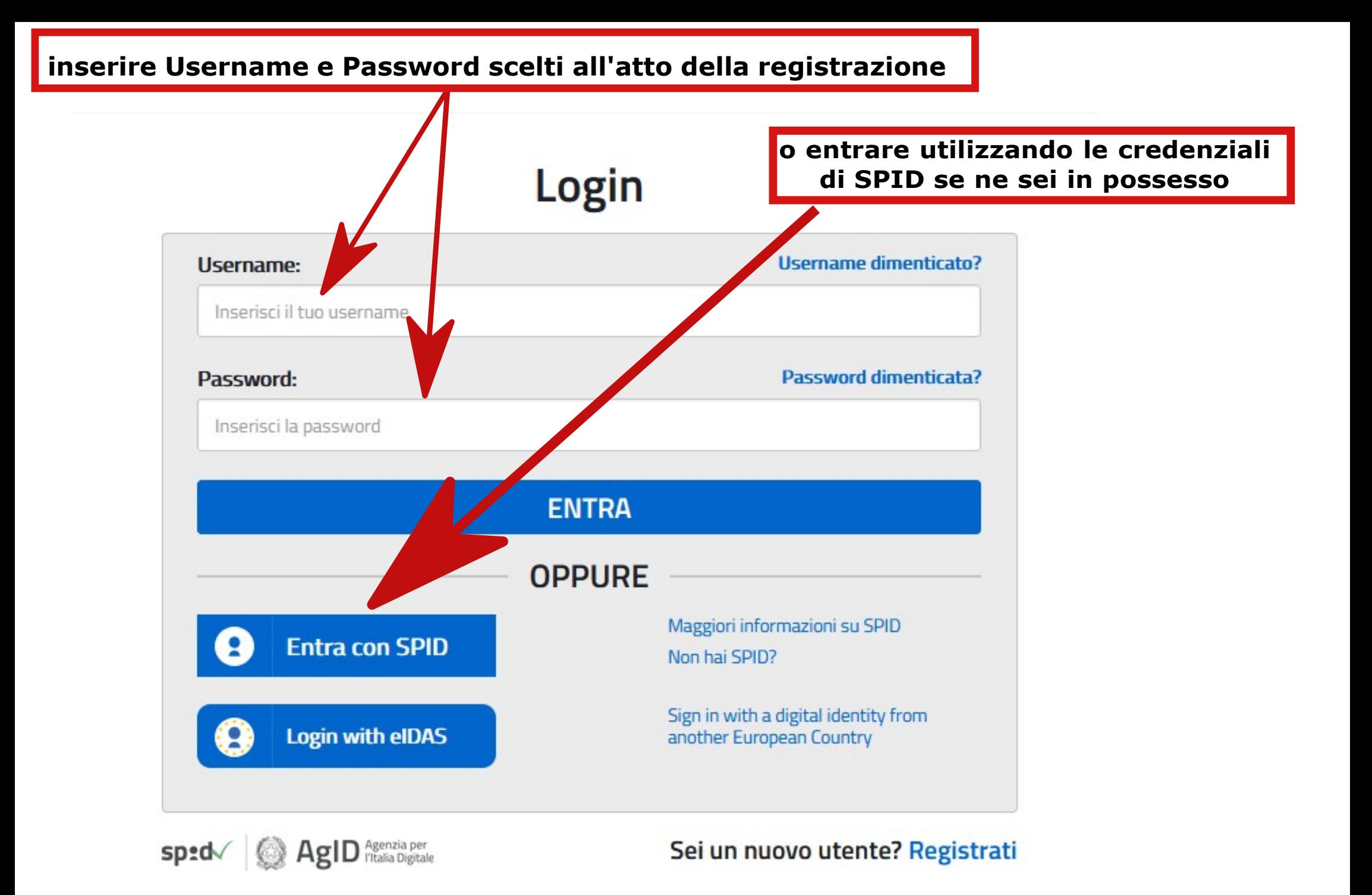

# Il sistema Pago In Rete

Pago In Rete è il sistema centralizzato del MIUR che consente ai cittadini di effettuare pagamenti telematici a favore degli Istituti Scolastici e del Ministero.

Tale sistema si interfaccia con PagoPA®, una piattaforma tecnologica che assicura l'interoperabilità tra Pubbliche Amministrazioni e Prestatori di Servizi di Pagamento (Banche, Poste, etc.) aderenti al servizio.

Per la visualizzazione e il pagamento telematico di contributi richiesti dalle scuole per i servizi erogati utilizza il link "Vai a Pago in Rete Scuole".

Per l'effettuazione di un pagamento telematico di un contributo a favore del Miur utilizza il link "Vai a Pago in Rete MIUR". cliccare sul pulsante

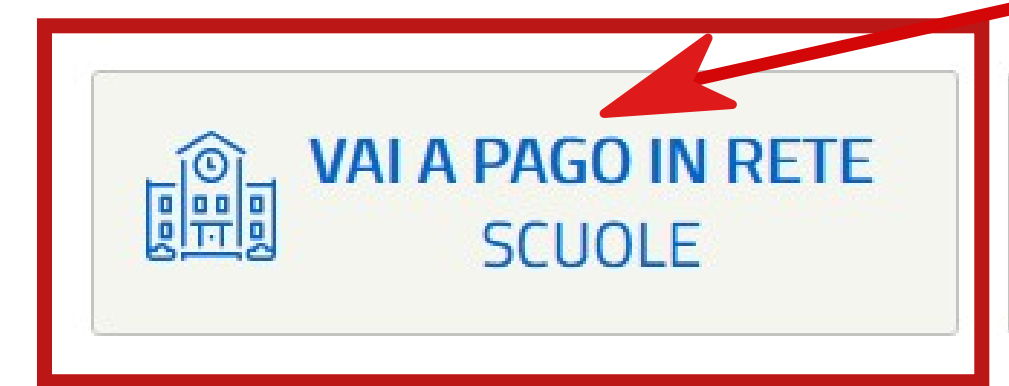

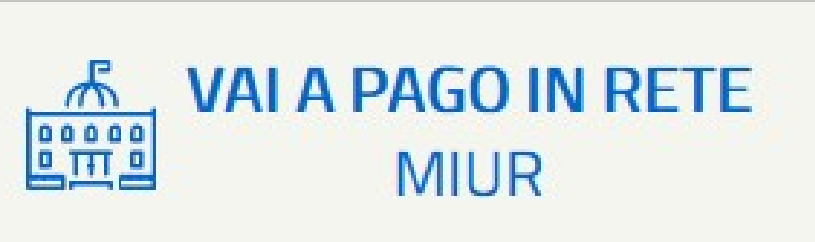

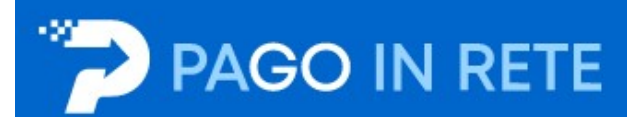

Home

Versamenti volontari

Visualizza pagamenti

Richiedi assistenza Gestione consensi

# Home

Il sistema Pago In Rete consente la visualizzazione e il pagamento degli avvisi telematici, relativi a tasse e contributi scolastici, emessi dalle segreterie scolastiche per gli alunni frequentanti. Con Pago In Rete è possibile anche eseguire versamenti volontari a favore degli istituti scolastici.

Potrai visualizzare gli avvisi telematici di pagamento emessi dagli istituti di frequenza per gli alunni associati dalle scuole al tuo profilo. In caso di mancata visualizzazione degli avvisi contatta l'istituto scolastico di frequenza dell'alunno, per comunicare le eventuali informazioni mancanti per l'associazione. Per ogni alunno associato al tuo profilo riceverai dal sistema sulla tua casella di posta elettronica personale sia le notifiche degli avvisi telematici di pagamento emessi dalla scuola di frequenza dell'alunno che le notifiche dei pagamenti che sono stati eseguiti con Pago In Rete. Potrai inoltre scaricare direttamente dall'applicazione l'attestazione di pagamento valida per eventuali detrazioni fiscali

Per maggiori dettagli è possibile consultare il Manuale Utente e visionare le FAQ.

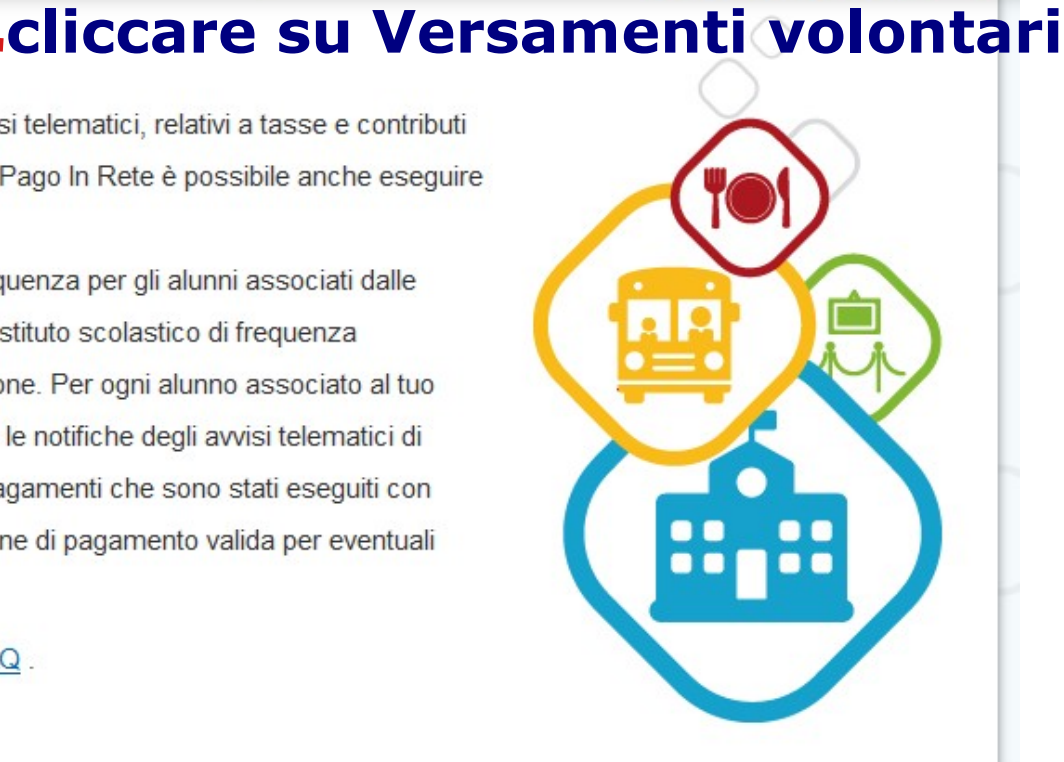

Area riservata | Esci

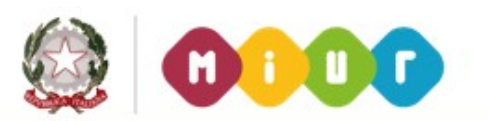

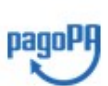

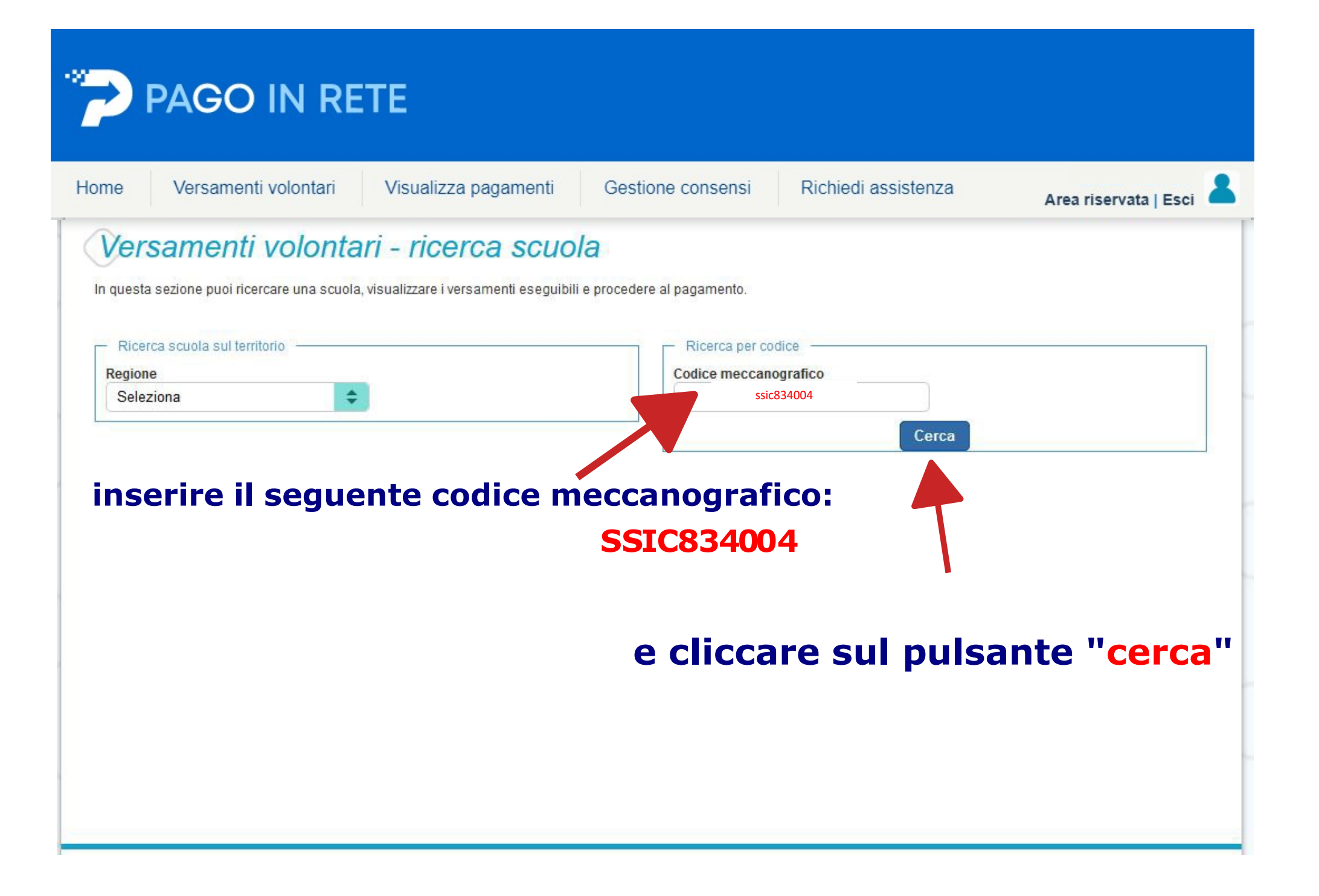

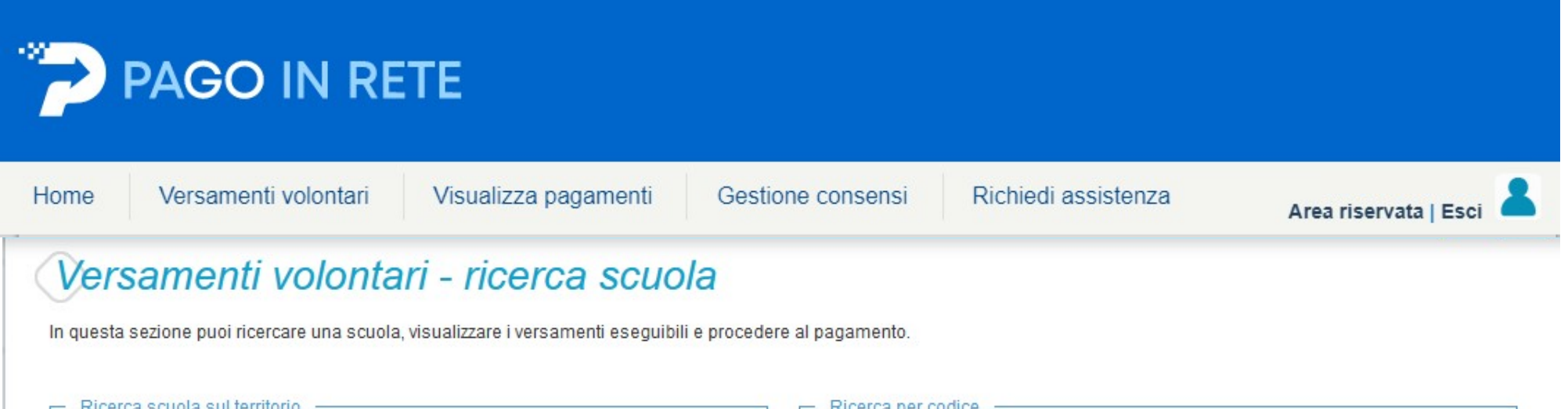

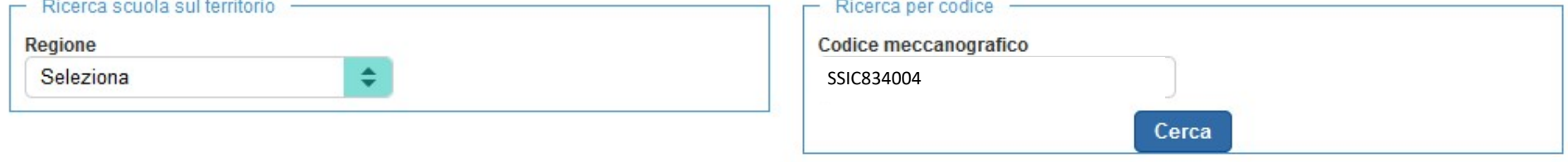

## **Elenco scuole**

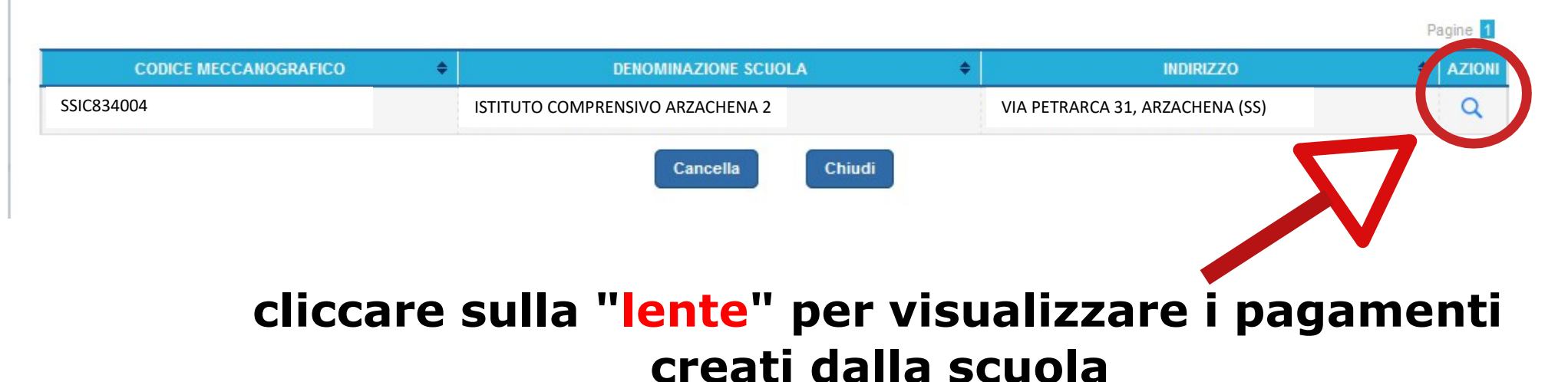

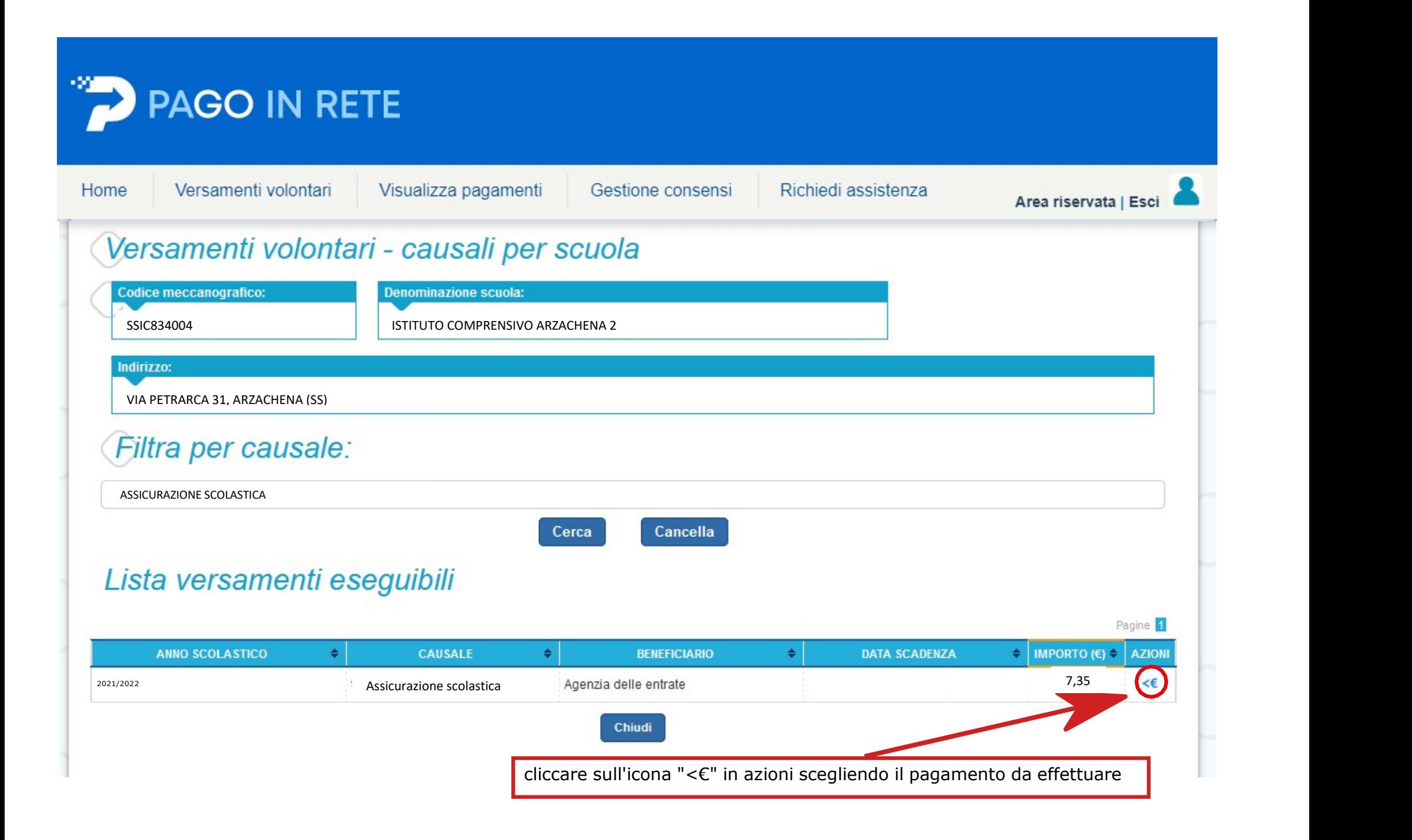

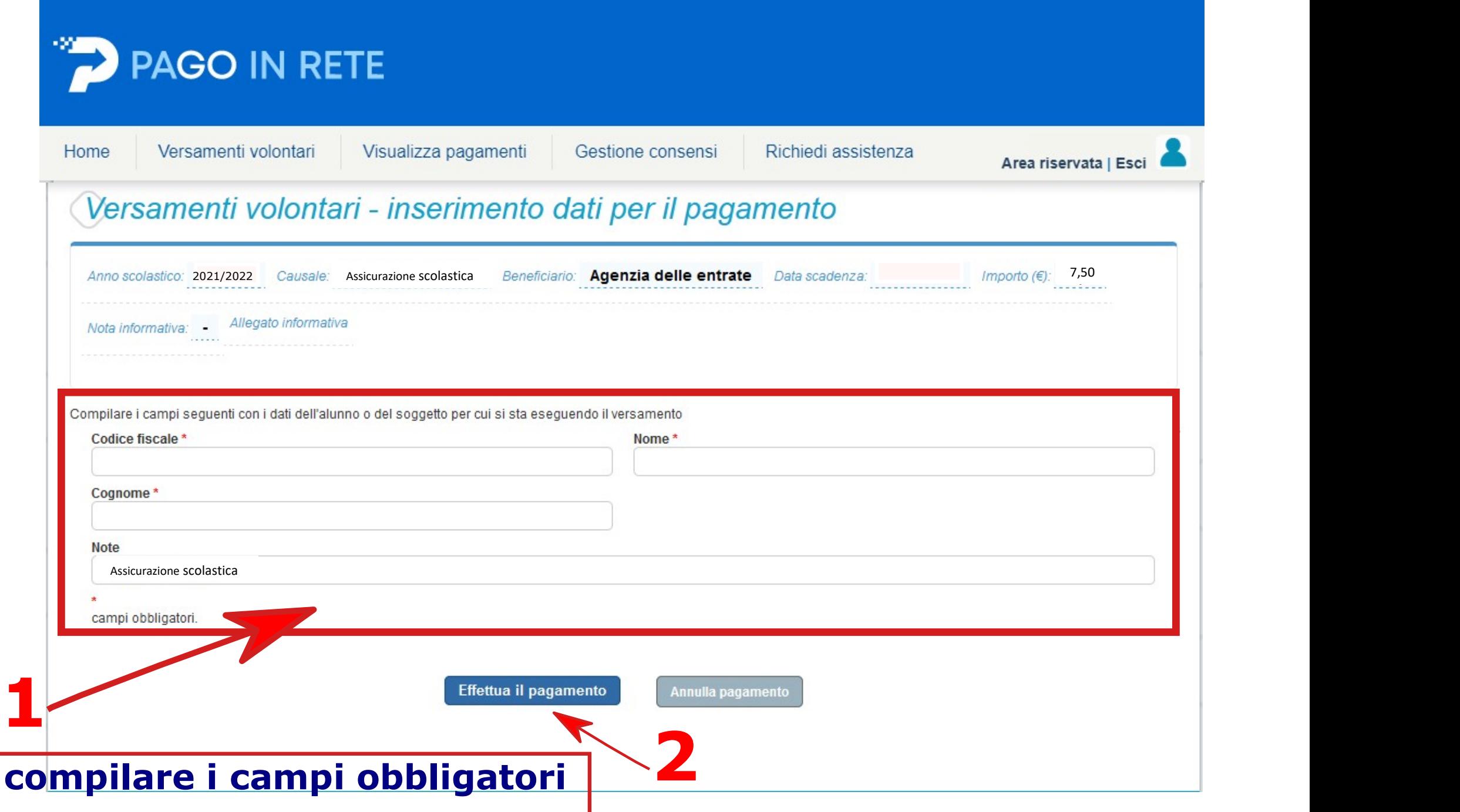

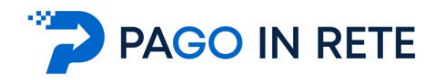

In relazione ai dati inseriti dall'utente il sistema genera un avviso di pagamento intestato all'alunno indicato e apre la pagina del carrello dei pagamenti, come mostrato nella figura seguente.

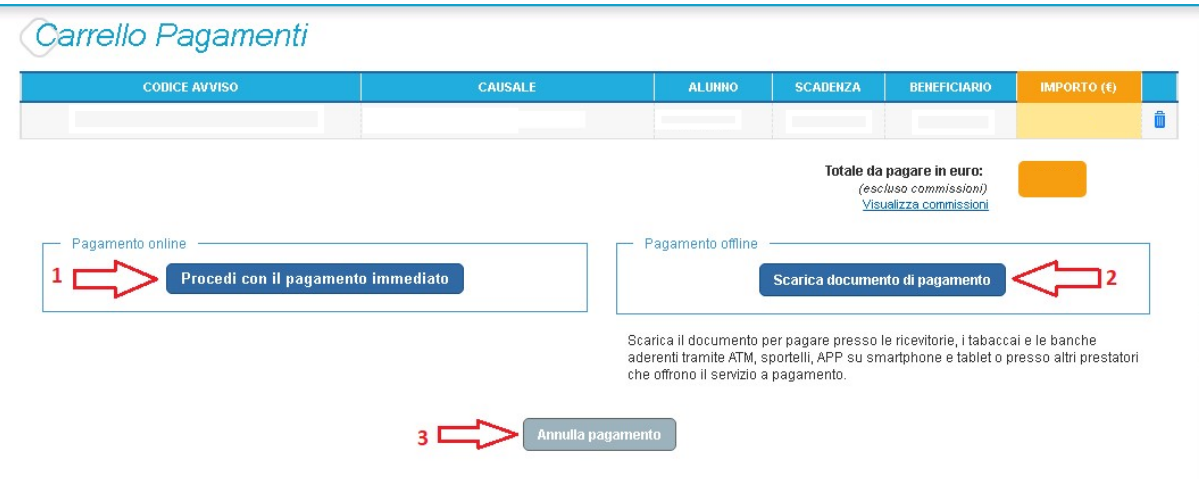

1 Pagamento online attivando il pulsante "Procedi con pagamento immediato" l'utente viene indirizzato alla piattaforma per i pagamenti elettronici verso le pubbliche amministrazioni "pago PA" dove potrà procedere al pagamento on-line

2 Pagamento offline attivando il pulsante "Scarica il documento di pagamento"l'utente scarica il documento di pagamento predisposto dal sistema per effettuare il pagamento degli avvisi posti nel carrello in un secondo momento presso i PSP che offrono il servizio

3 Annulla pagamento attivando il pulsante l'utente annulla il pagamento visualizzato e torna alla ricerca dei versamenti volontari.

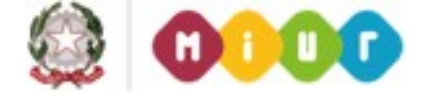

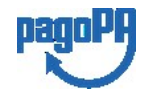